# **T.U. VIRTUEL BONNES PRATIQUES ET OUTILS NUMÉRIQUES**

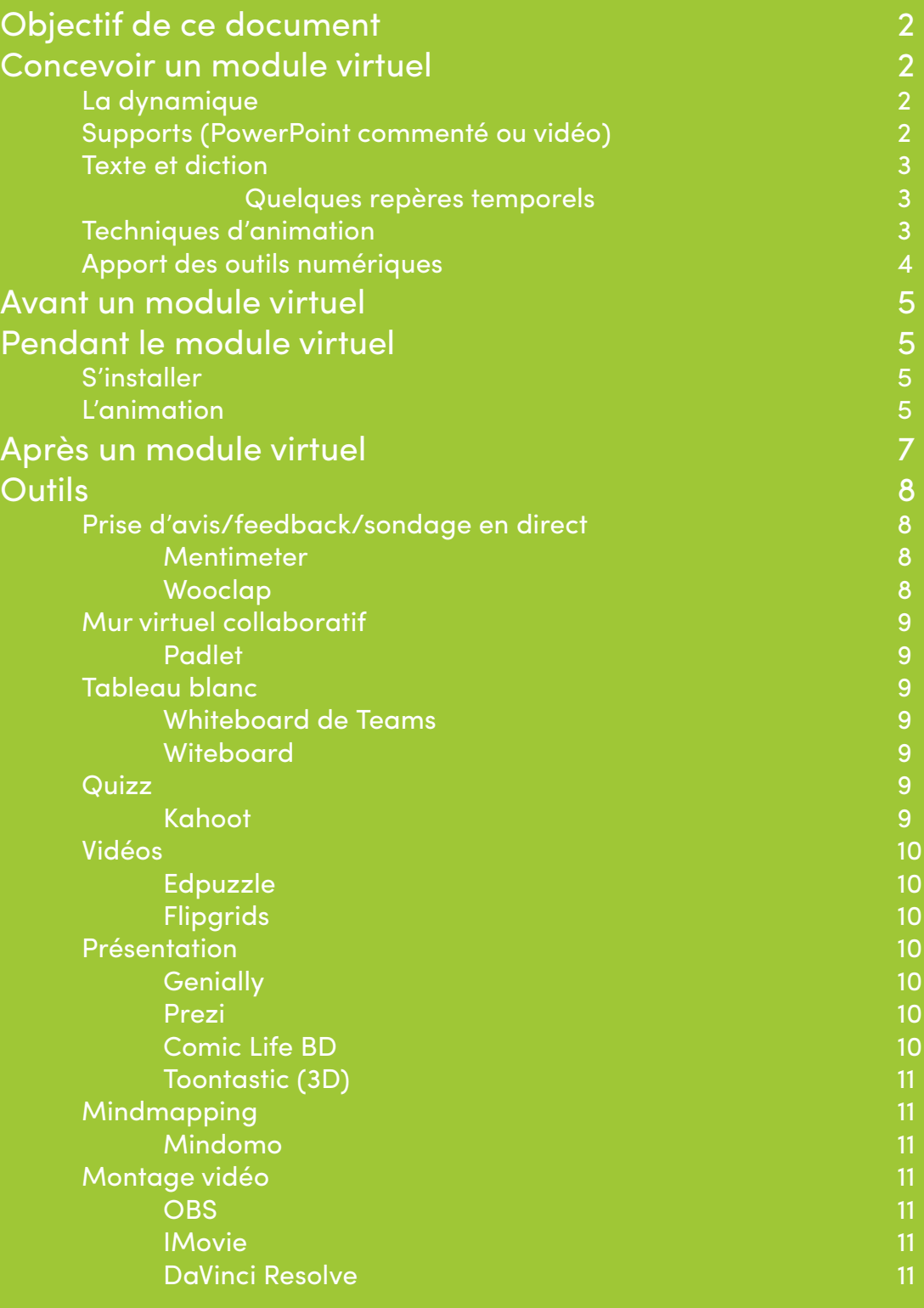

# **OBJECTIF DE CE DOCUMENT**

Ce document, te propose divers conseils, bonnes pratiques et outils numériques intéressants pour construire et mener à bien les temps de formation de ton T.U. virtuel. Ce guide a initialement été écrit a destination des Cadres fédéraux en charge d'imaginer et construire les temps de formations des animateurs (T1 et T2) en virtuel (renommés Webiscouts).

Ensuite on s'est dit qu'il pouvait aussi être utile aux Équipes d'Unité pour la construction des T.U. virtuels. Voilà pourquoi nous te le partageons aujourd'hui.

Ce guide n'a pas la prétention d'être exhaustif, bien d'autres pratiques et outils existent certainement et sont tout autant valables que ce qui est présenté ici. Sers-toi de ce dont tu as besoin et agrémente-le comme bon de te semble de tes propres idées et trouvailles.

Bonne préparation et bon T.U. virtuel !

# **CONCEVOIR UN MODULE VIRTUEL**

• Accessibilité :

S'assurer que tout soit faisable depuis une tablette ou un smartphone.

## **La dynamique**

- Organiser des séances de 2h maximum, divisées en séquences de 30 minutes, elles-mêmes redécoupées en plus petites séquences. Pour les modules de formation de 3 ou 4h, prévoir une pause !
- S'il y a plus de 15 participants, créer des sous-groupes
- Capter l'attention toutes les 3 à 7 minutes
- Eviter les présentations longues face à la caméra Eviter de parler plus de 10 minutes non-stop. Si possibilité d'enregistrer une vidéo à l'avance : 15-20 minutes maximum !
- Rédiger et afficher les consignes de chaque étape, sous forme de vidéos, etc.
- Structurer la leçon (mot de bienvenue, rappel des règles et de la leçon précédente si besoin, programme de la session, timing, …) et montrer l'avancement.
- Faire des pauses (déconnexion ou juste couper son micro ou sa caméra, quiz musicaux, petits jeux numériques, gym, etc.)

#### •  **Supports (PowerPoint commenté ou vidéo)**

- Utiliser le **template** Les Scouts : https://lesscouts.be/cadres-federaux/telecharger/grenier1/-/edition/-/4127.html#c5226
- Utiliser, au minimum, une police 20.
- **• Structure** explicite (ex. : une couleur par étape) et présentée soit au fur et à mesure, soit dans son ensemble dès le début, pour permettre aux participants de se repérer.
- Alléger le **contenu** et ne garder que l'essentiel.
- **• Illustrer** le discours avec du texte ou des images (banque d'icônes : https://thenounproject. com), mais pas les deux.

Les images, les mots-clés doivent apparaître pour soutenir le discours oral, au moment où l'on en parle, et disparaître quand ce n'est plus pertinent. Les mots-clés à l'écran doivent être dits et développés à l'oral.

## **Texte et diction**

- **• Rythme** qui doit permettre d'intégrer le contenu (pas trop rapide).
- Varier le rythme du cours.
- **• Phrases** courtes.
- Pour une vidéo, tester **l'acoustique** de la pièce ou utiliser un casque avec micro ; il faut aussi réenregistrer jusqu'à ce que ce soit impeccable, sans bafouiller, sans "euh" et en articulant. Eviter de faire une vidéo en une prise : la morceler puis ne garder que les meilleures prises au montage !

#### **Quelques repères temporels**

- Séquences de 6 minutes max. > faire 2x5 minutes, plutôt que 10 minutes.
- Texte d'une page A4 = environ 4 minutes à l'oral (1 minute = 150 mots = 1000 caractères espaces compris).

#### **Techniques d'animation**

• Utiliser le principe de la **classe inversée** :

Lectures hors ligne, puis se réunir pour interagir. Contenu vidéo :

 Envoyer les vidéos à l'avance et annoncer si elle sera visionnée lors de la formation ou non. Si la vidéo est essentielle, intégrer son visionnement dans le planning du module virtuel pour ceux qui n'auraient pas eu le temps de la voir. Revoir la vidéo permettra aux participants de mieux se l'approprier.

• Présenter par l'**action** :

Poser une question ouverte à l'audience => Réfléchir à la question en collaboration : en binômes ou des sous-groupes de travail, allouer 4 minutes de réflexion, puis prendre les réponses à la volée ou demander à une personne de chaque sous-groupe de proposer la réponse de son sous-groupe.

Faire défiler les slides de son ppt => Les distribuer aux participants : créer rapidement des binômes ou des sous-groupes de travail, leur demander d'identifier les messages clefs cachés dans les slides, allouer 7-9 minutes de collaboration pour que les apprenants les notent sur un tableau blanc virtuel, inviter chaque sous-groupe à présenter son tableau blanc aux autres. Limiter le timing de présentation pour assurer le dynamisme.

*Astuce ! Si le formateur dispose d'une tablette, il est intéressant qu'il se connecte avec son ordinateur mais aussi avec la tablette (couper alors micro et haut-parleur) pour rendre l'utilisation du tableau blanc plus agréable et facile.*

Faire une démonstration de l'utilisation d'un outil => Demander aux participants de vous remplacer : créer rapidement des binômes ou des sous-groupes de travail, remettre à chaque sous-groupe une partie des étapes à réaliser dans l'outil, allouer 9 minutes de collaboration pour que les apprenants en prennent connaissance. Pendant ce temps, ils pourront poser des questions et demander des conseils si nécessaires. Grâce à la présentation par l'action, les apprenants s'enseignent mutuellement les étapes à réaliser dans l'outil.

• Pour **débuter/ouvrir une séquence** de votre formation, annoncer le contenu, puis demander aux participants de noter, au choix : :

les réalités connues de la thématique sur le tableau blanc de la classe virtuelle, puis en discuter avec eux pour faire émerger les indispensables du contenu ;

1 à 3 prédictions, suppositions sur ce que le contenu pourrait inclure dans l'espace chat/ conversation de la formation, et discuter des éléments au fur et à mesure qu'ils apparaissent dans cet espace ;

une question qu'ils pourraient avoir sur le contenu (sur un support papier, chez eux, individuellement) ; après quelques minutes, leur demander de noter leur question sur le tableau blanc de la classe virtuelle et lire les questions au fur et à mesure qu'elles apparaissent à l'écran ; faire la présentation, puis revenir sur ce tableau blanc à la fin et leur demander de répondre aux questions l'une après l'autre dans l'espace chat/ conversation de la classe virtuelle ;

dans la partie gauche du tableau blanc (2 espaces de commentaires auront été créés) une chose positive sur le contenu à découvrir et dans la partie droite une chose négative, puis introduire ces idées dans la présentation du contenu.

## **Apport des outils numériques**

- Identifier d'abord les besoins du dispositif, la ligne de conduite générale et l'objectif pédagogique. Choisir l'outil numérique dans un second temps, s'il répond bien à ces objectifs et s'il est pertinent au sein du dispositif, pas pour « tester ce super outil ». La pertinence dépend de la manière dont l'outil numérique est intégré dans un dispositif.
- Les compétences numériques ne sont innées pour personne.

Vérifier les connaissances et compétences nécessaire à l'utilisation d'un outil ou Teams.

Soit intégrer un moment pour expliquer le fonctionnement.

Soit passer par des tutoriels, des captures d'écran, existants ou à créer (il y a déjà beaucoup sur le net, mais ils n'ont pas le réflexe de chercher).

Proposer aux participants de contacter l'un des formateurs avant la session s'ils ont des craintes à ce sujet. Si le formateur reçoit beaucoup de demandes, mettre en place des mini formations : privilégier la vidéo + contact. Le contact uniquement peut être un frein.

Demander d'avoir une caméra et un microphone (écouteurs vendus avec les téléphones, font souvent «kit mains libres»)

- Mieux vaut un outil bien adapté plutôt que cinq.
- Bien utilisés, les outils numériques permettent d'innover notre manière de former.
- Imposer le format des activités même si la forme est libre.
- Utiliser des supports qui peuvent être commentés simultanément par les participants (One-Drive, OneNote, MindMeister...) et permettent au formateur de suivre l'avancée des groupes. Cela favorise la qualité des échanges.
- Avoir toutes les informations importantes à disposition dans les conduites pour ne pas devoir chercher en cours de formations. Y compris accès aux outils (login et mdp, liens) et leur fonctionnement en résumé.
- Soyez créatifs, éclatez-vous !

# **AVANT UN MODULE VIRTUEL**

• #ToujoursPrêt

Tester le module et les outils en équipe avant, en mode « participant » (ouvrir sites web et documents utiles) ainsi que sa connexion Internet ou le matériel (caméra, micro, son,…).

Prévoir un plan B si cela ne fonctionne pas.

- Prévoir un teaser pour mobiliser les participants durant les jours précédents.
- Être en forme, parce que c'est exigeant point de vue mental !

L'erreur est humaine et elle a aussi une place en formation.

# **PENDANT LE MODULE VIRTUEL**

## **S'installer**

- Être dans une pièce au calme
- Préparer :
- 1. des vivres (eau, boisson, grignotages, …) pour pouvoir facilement se ravitailler et profiter des pauses pour réellement souffler ;
- 2. de quoi écrire :
- 3. son téléphone avec un fil de conversation avec son équipe ;
- 4. ses chargeurs ;
- 5. un mail avec tous les participants en destinataire s'il fallait les contacter en cas de connexion défaillante et/ou numéro de téléphone des participants pour les joindre en cas de connexion défaillante ;
- 6. la liste des participants avec un espace à côté de chaque nom pour noter les prises de parole.

## **L'animation**

- Être 2 à 4 pour animer la séance. Une personne dédiée à la technique/modération est un plus. Changer de formateur principal entre chaque module pour éviter de s'épuiser (et relancer l'attention :D).
- Poser des règles :

Activer sa caméra : trouver une manière sympa de leur proposer de le faire : un déguisement à montrer, un élément de chez soi à intégrer dans le module...

Demander de désactiver son micro quand le participant ne parle pas.

- Distribuer les rôles
- **1. Facilitateur** : conduit l'animation, gère les interactions, va chercher du feedback, reformule, synthétise.
- **2. Scribe** : prend des notes, soutient le facilitateur.
- **3. Steward technique** : prend en charge la mise œuvre technique, aide les participants à contribuer à l'atelier, interpelle les plus discrets par chat. Préparer les différentes découpes en petits groupes dès que possible (après la prise des présences). Cela facilite l'envoi dans les soussalles.
- **4. Time keeper** : gère le temps en lançant le chrono et en intervenant pour rappeler le timing.
- 5. Et aussi :

**Yoda** : repère des non-dits, signale les règles non respectées.

**Elmo** : incite à avancer, est gardien du sujet.

**Merlin** : contribue grâce à des connaissances approfondies, élève le débat.

- Limiter le temps de parole à 3 minutes maximum par intervention.
- Laisser un temps de réaction supérieur par rapport à du présentiel.
- Prévoir 2x plus de temps de pause, proposer des moments d'étirement.
- Mettre en place une grammaire gestuelle pour pouvoir communiquer micros fermés ou utiliser les outils de prise de parole de Teams (lever la main).
- Ouvrir la salle virtuelle 15 minutes avant l'heure de début de la formation pour accueillir les participants au fur et à mesure qu'ils se connectent et que chacun puisse tester son matériel.
- Au début de la session : Rappeler qui est là.

Mettre à l'aise tous les participants :

Activité brise-glace.

- Flipgrids : présentation de chaque participant.
- Prévoir des moments en sous-groupes de 3-4 personnes.

Via les canaux ou l'outil de conversation de Teams.

- Donner les consignes en plusieurs étapes.
- Passer dans les groupes voir comment ça se passe.
- Prévoir une activité hors connexion :

Inciter les participants à aller voir les productions des uns et des autres qui auront été déposées dans un espace de stockage collaboratif. Ne pas parcourir ces productions, mais voir qui a besoin d'aide en passant dans les groupes.

 Avoir un objectif par rapport à ce partage de documents : répondre à une question ? En faire une production ? Répondre à des besoins. Pour inciter à le faire correctement.

Ne pas hésiter à proposer des activités sans ordinateur :

Poster une photo d'une création, lire un texte…

Garder une trace et partager.

- Encourager le **travail collaboratif** (=> Padlet : les participants peuvent créer des présentations flash, un participant peut présenter le Padlet d'un autre. Ne pas faire toutes les présentations !).
- Faire écrire les participants pour ne pas les perdre :

Garder les productions dans Teams entre les formations.

- Garder ses réflexes de formateur :
	- Si on sent que le groupe décroche => petit jeu.
	- Garder la même idée ici et proposer des petits jeux numériques (Quizz musical, petit jeu en ligne, jeu créé pour l'occasion...) de temps en temps.
- Couper la conversation de groupe de temps en temps, quand les participants sont en exercice.
- Prévoir des apports courts et efficaces, des visuels attrayants.
- Capter le feedback des participants.
- Suivre l'avancée des participants, leur attribuer des tâches et faire des activités. Voir qui suit encore :
	- Ne pas les faire culpabiliser s'ils font autre chose, on le fait aussi.
	- Mais trouver une manière pour que, même s'ils décrochent, ils puissent revenir à l'activité (rappeler les consignes, consignes en vidéo, consignes écrites...).
- A la fin de la session :
	- Fournir une synthèse des apprentissages.
	- Demander un travail à faire en autonomie.
	- Envoyer des liens vers d'autres ressources.
	- Informer sur la disponibilité pour répondre aux questions (dans une salle dédiée en fin de session par exemple).

# **APRES UN MODULE VIRTUEL**

- Évaluer son module pour l'adapter au fur et à mesure.
- Partager votre module numérique aux autres formateurs.

## **QUELQUES OUTILS**

## **Prise d'avis/feedback/sondage en direct**

### Mentimeter

**Principe** : le formateur pose une question dans Mentimeter et l'affiche sur l'écran de présentation. Avec leur GSM, les participants se rendent sur : https://www.menti.com/ , entrent un code donné par le formateur et répondent à la question posée. Les résultats s'affichent en temps réel sur l'écran de présentation du formateur qui peut les commenter.

Idéal pour les sondages sous forme de nuage de mots, question à choix multiples, quiz musical ou memory, session de questions-réponses, etc.

Vidéo de présentation (en anglais) : https://vimeo.com/401017176

#### **Conditions d'utilisation**

- Interface en anglais
- Compte gratuit après identification : audience illimitée, présentations illimitées.

## **Wooclap**

**Principe** : le formateur pose une question dans Wooclap et l'affiche sur l'écran de présentation. Avec leur smartphone, tablette ou ordinateur, les participants vont sur l'url proposée et répondent à la question posée. Les résultats s'affichent en temps réel sur l'écran de présentation du formateur qui peut les commenter.

Idéal pour les sondages sous forme d'association d'éléments, texte à trous, priorisation ou ordonnancement de points, session de questions-réponses, reconnaissance visuelle (de type "Trouver sur l'image"), etc.

Vidéo pour intégrer Wooclap à Teams : https://youtu.be/LKodew2EOLo

#### **Conditions d'utilisation :**

- Interface en français
- Compte gratuit après identification : limité à 2 questions par évènement.

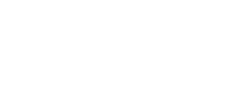

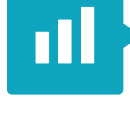

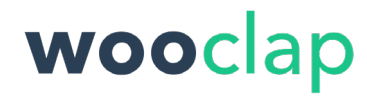

## Padlet

**Principe** : l'utilisateur (formateur ou participants) peut rassembler des contenus (document, hyperlien, site web, photo, voix, vidéo, un autre padlet, etc.) sous forme de mur, toile, liste, storyboard, colonne, conversation, carte ou chronologie. L'utilisateur peut donner un titre et une description à chaque contenu. Les cartes peuvent être sauvegardées et partagées.

#### **Conditions d'utilisation :**

- Interface en anglais
- Compte gratuit après identification : 3 padlets, 10 MB de fichiers

## **Tableau blanc**

**Principe** : le tableau blanc permet au formateur ou aux participants de collaborer de manière graphique.

## Whiteboard de Teams

Teams intègre un tableau blanc.

#### **Conditions d'utilisation :**

• Pour y accéder, il suffit de participer à une réunion dans Teams : **Réunion > Partage > Tableau blanc collaboratif.** 

## **Whiteboard**

#### **Conditions d'utilisation :**

- Pas besoin de créer un compte ni de télécharger quoi que ce soit.
- Possibilité de sauvegarder le tableau blanc sous forme d'image.

# **Quizz**

## Kahoot

**Principes** : créer facilement un quizz et le rendre accessible en communiquant un code aux participants. Ceux-ci se rendent sur la page www.kahoot.it, entre le code et commence à jouer.

#### **Conditions d'utilisation :**

- Interface en anglais
- Compte gratuit après identification : jusqu'à 10 joueurs.

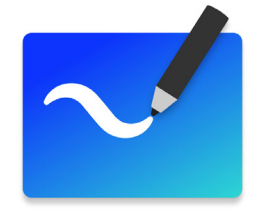

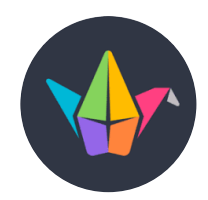

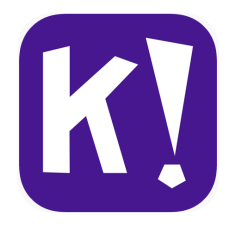

## **Vidéos**

## Edpuzzle

**Principe** : Le formateur ou les participants peuvent couper, parler ou poser des questions sur une vidéo.

#### **Conditions d'utilisation :**

- Interface en anglais
- Compte gratuit après identification.

## Flipgrids

**Principe** : Le formateur poste une vidéo avec des consignes. Les participants se rendent sur le site web et entre un code. Ils peuvent ensuite poster une courte vidéo de réponse.

#### **Conditions d'utilisation :**

- Interface en anglais
- Compte gratuit après identification pour les formateurs.

## **Présentation**

### **Genially**

**Principe** : permet de faire des présentations sur base de modèles existants ou vierge et de les partager.

#### **Conditions d'utilisation :**

Compte gratuit après identification.

### Prezi

**Principe** : permet de faire des présentations (de type PowerPoint animé), des vidéos ou des mises en pages (poster, infographie, etc.) et de les partager.

#### **Conditions d'utilisation :**

• Compte gratuit après identification.

## Comic Life (BD)

**Principe** : créer une bande dessinée

#### **Conditions d'utilisation :**

- Interface en anglais
- **Téléchargement**
- Essai de 30 jours

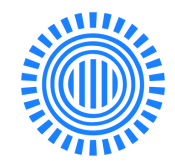

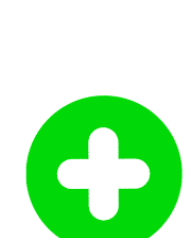

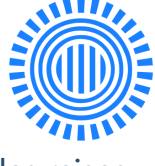

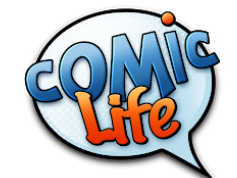

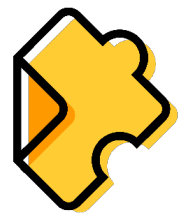

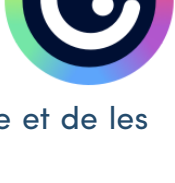

## Toontastic (3D)

**Principe** : créer une animation 3D en choisissant des personnages et une intrigue et en ajoutant une bande son.

#### **Conditions d'utilisation :**

- Interface en anglais
- Application mobile à télécharger

## **Mindmapping**

## Mindomo

**Principe** : créer une carte mentale collaborative et la partager.

#### **Conditions d'utilisation :**

• Compte gratuit après identification.

## **Montage vidéo**

### **OBS**

Logiciel libre et open source d'enregistrement vidéo et de streaming en direct. Simple d'utilisation. Samir et Cyril peuvent aider. :)

#### **Conditions d'utilisation :**

- Gratuit
- À télécharger

### **IMovie**

Pour Apple. Cyril peut aider.

#### **Conditions d'utilisation :**

- **Gratuit**
- À télécharger

## DaVinci Resolve

Outil plus professionnel.

*Astuce ! Des outils existent sur mobile dans l'application photo.* 

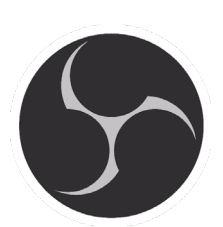

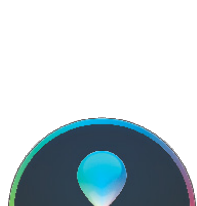

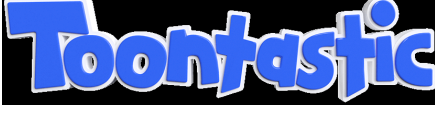

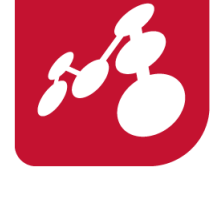

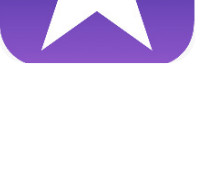